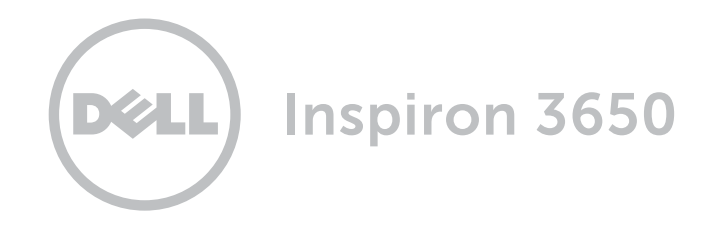

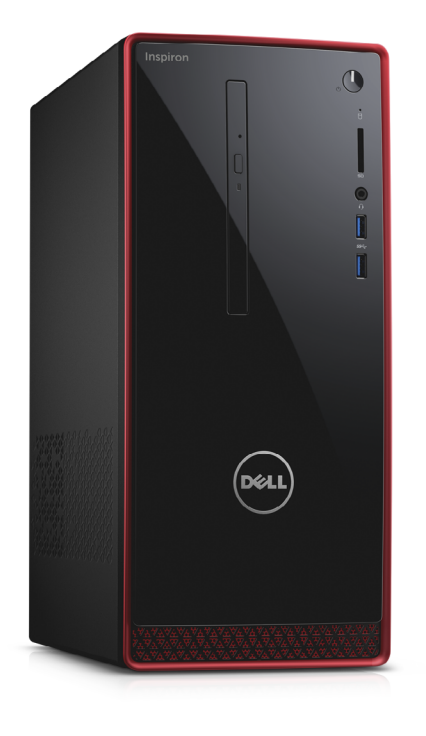

Copyright © 2015 Dell Inc. Tutti i diritti riservati. Questo prodotto è protetto dalle leggi degli Stati Uniti sul copyright internazionale e sulla proprietà intellettuale. Dell™ e il logo Dell sono marchi di Dell Inc. negli Stati Uniti e/o in altre giurisdizioni. Tutti gli altri marchi e nomi citati in questo documento possono essere marchi delle rispettive aziende.

2015 ‑ 07 Rev. A00 Modello di conformità: D19M | Tipo: D19M002 Modello computer: Inspiron 3650

# [Viste](#page-1-0)

# [Specifiche](#page-4-0)

N.B.: le immagini in questo documento potrebbero differire dal proprio computer in base alla configurazione ordinata.

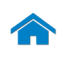

# <span id="page-1-0"></span>**Anteriore**

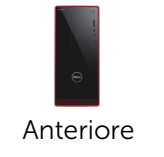

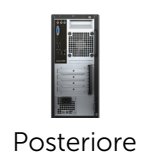

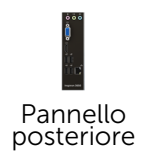

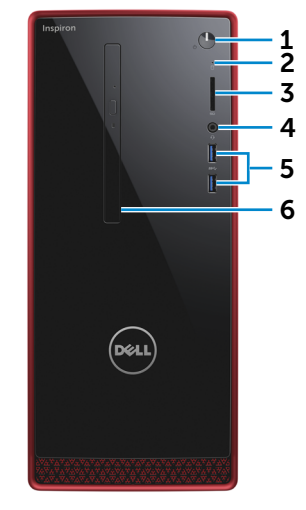

#### 1 Accensione

Premere per accendere il computer se è spento o in stato di sospensione.

Premere per mettere il computer in stato di sospensione, se acceso.

Tenere premuto per 4 secondi per forzare l'arresto del computer.

**N.B.:** è possibile personalizzare il comportamento dell'Accensione in Opzioni risparmio energia. Per maggiori informazioni, consultare *Io e il mio Dell* all'indirizzo

www.dell.com/support.

#### 2 Indicatore di attività del disco rigido

Si accende quando il computer è in fase di lettura o scrittura sul disco rigido.

3 Lettore di schede multimediali

> Legge da e scrive su schede multimediali.

#### 4 Porta auricolare

Consente di collegare una cuffia, un microfono o una cuffia e microfono combinati (auricolare).

#### 5 Porte USB 3.0 (2)

Consentono di collegare periferiche, quali dispositivi di archiviazione, stampanti e altro. Offrono una velocità di trasferimento dati fino a 5 Gbps.

#### 6 Unità ottica (opzionale)

Legge da e scrive su CD e DVD.

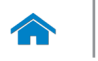

# <span id="page-2-0"></span>**Posteriore**

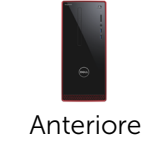

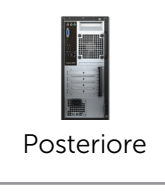

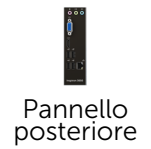

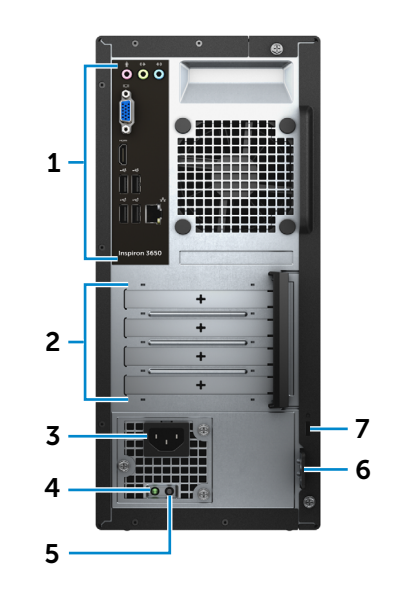

#### 1 Pannello posteriore

Connettere USB, audio, video e altri dispositivi.

#### 2 Slot delle schede di espansione

Forniscono accesso alle porte su qualsiasi scheda PCI Express installata.

#### 3 Porta di alimentazione

Consente di collegare un cavo di alimentazione per fornire alimentazione al computer.

#### 4 Indicatore di alimentazione

Indica la disponibilità dell'alimentazione dell'alimentatore.

#### 5 Pulsante di diagnostica dell'alimentatore

Premere per avviare il test sulla disponibilità dell'alimentatore.

#### 6 Anelli del lucchetto

Consentono di collegare un lucchetto di sicurezza per prevenire l'accesso non autorizzato all'interno del computer.

#### 7 Slot cavo di protezione

Consente di collegare un cavo di protezione per prevenire movimenti non autorizzati del computer.

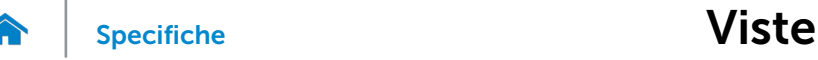

## <span id="page-3-0"></span>Pannello posteriore

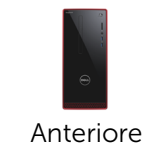

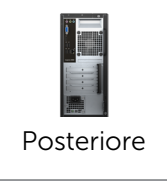

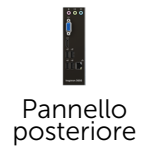

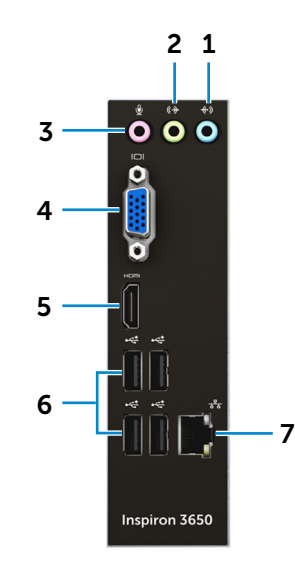

#### 1 Porta della linea d'ingresso

Consente di connettere dispositivi di registrazione e riproduzione come un microfono o un lettore CD.

#### 2 Porta della linea di uscita

Consente di collegare gli altoparlanti.

#### 3 Porta microfono

Consente di collegare un microfono esterno per fornire un'entrata audio.

#### 4 Porta VGA

Consente di collegare un monitor esterno o un proiettore.

#### 5 Porta HDMI

Consente di collegare un TV o un altro dispositivo abilitato HDMI. Fornisce un'uscita video e audio.

#### 6 Porte USB 2.0 (4)

Consentono di collegare periferiche, quali dispositivi di archiviazione, stampanti e altro. Forniscono una velocità di trasferimento dati fino a 480 Mbps.

#### 7 Porta di rete

Consente di collegare un cavo Ethernet (RJ45) da un router o un modem a banda larga per l'accesso alla rete o a Internet.

I due indicatori accanto al connettore indicano lo stato della connessione e l'attività di rete.

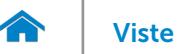

## <span id="page-4-0"></span>Dimensioni e peso

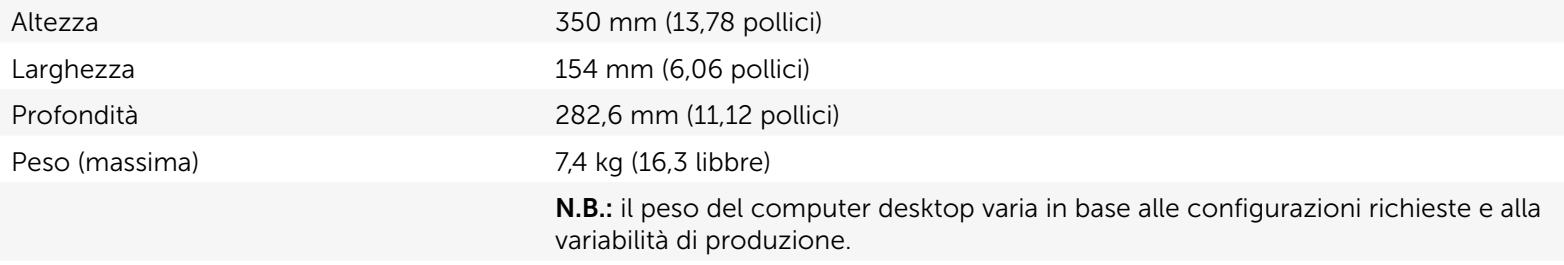

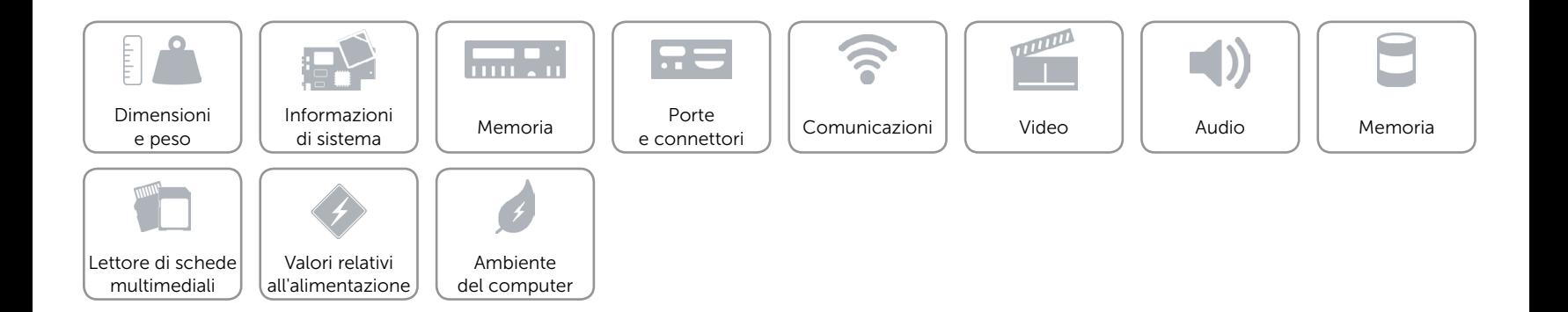

## <span id="page-5-0"></span>Informazioni di sistema

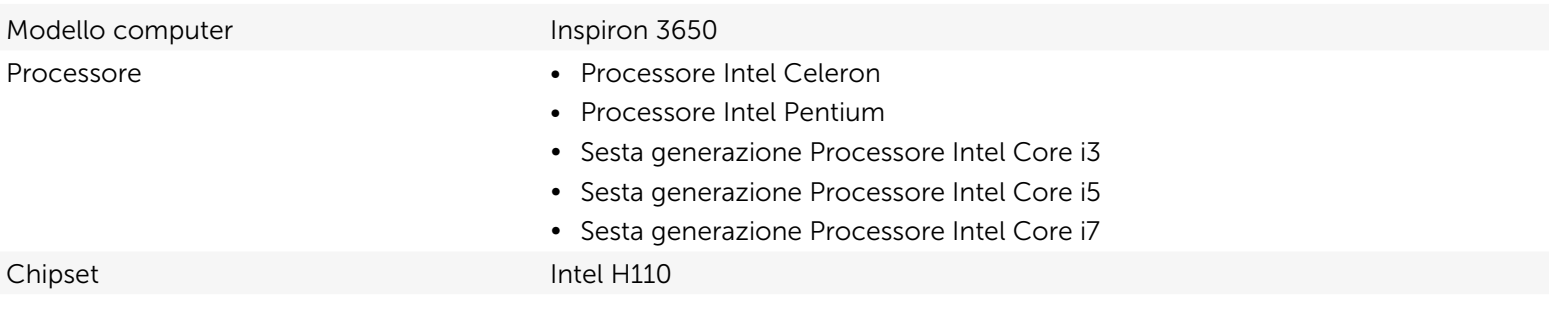

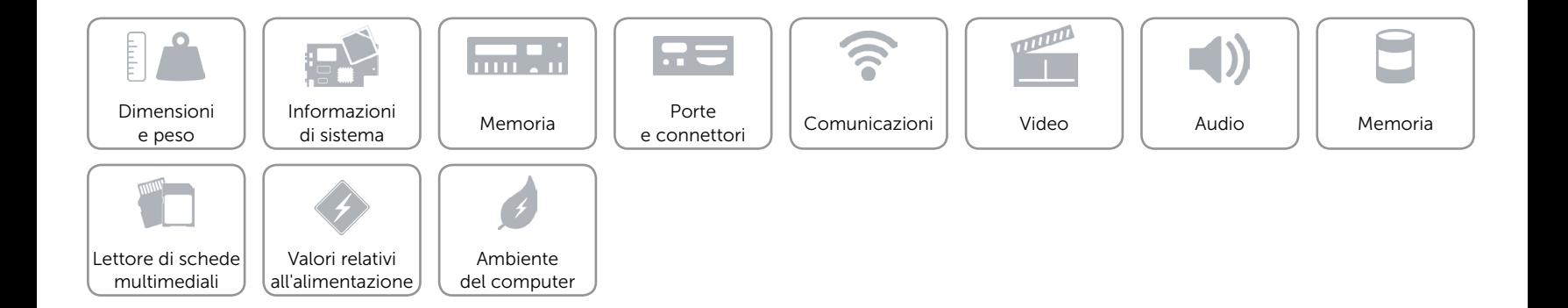

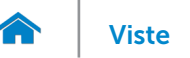

### <span id="page-6-0"></span>Memoria

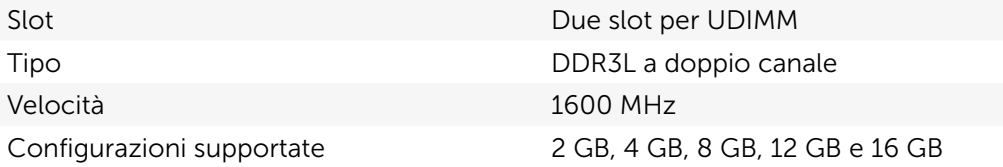

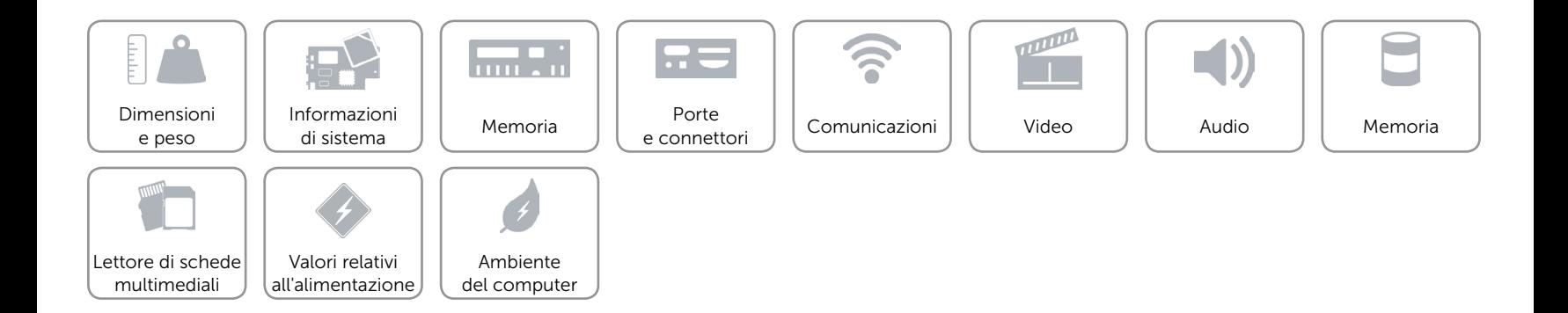

## <span id="page-7-0"></span>Porte e connettori

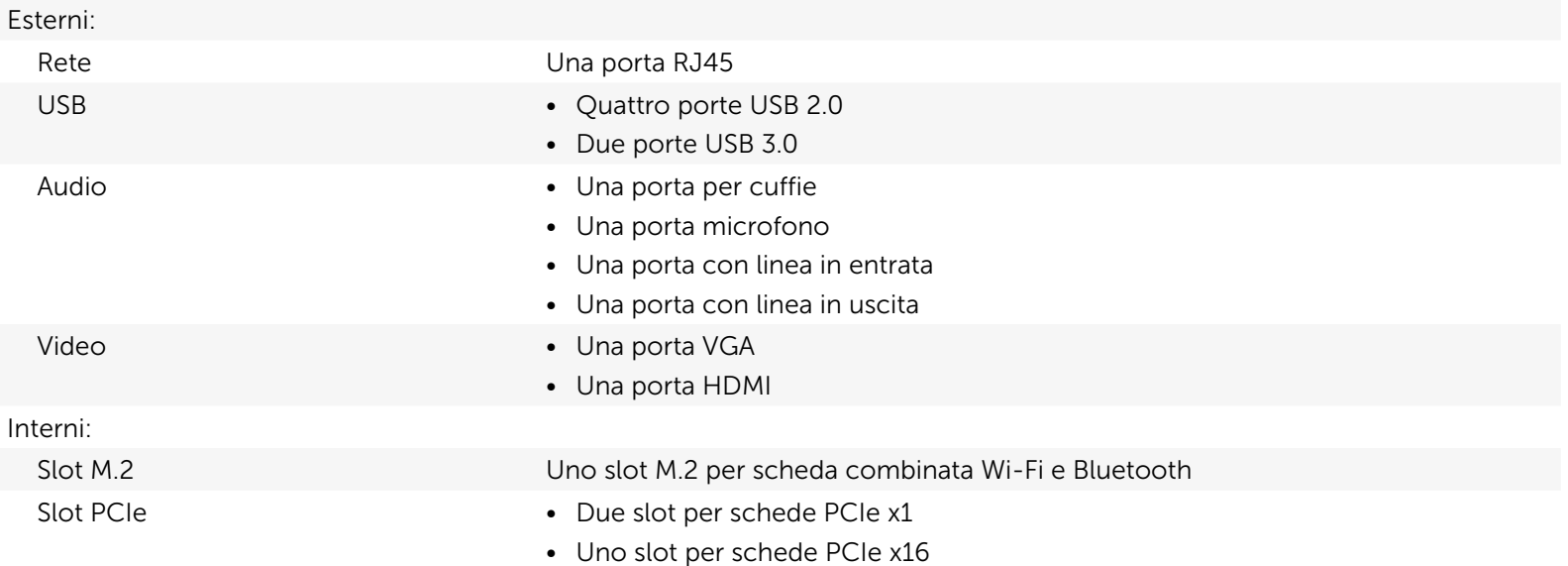

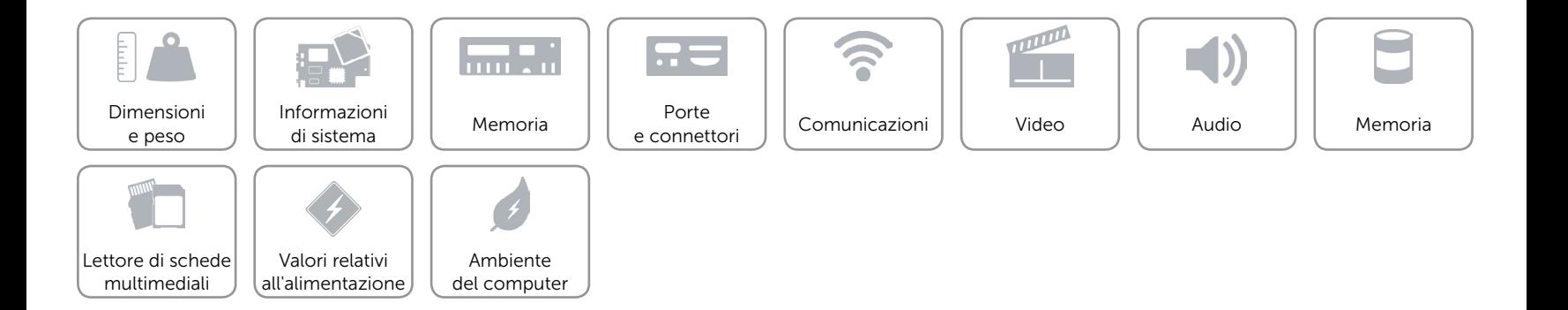

## <span id="page-8-0"></span>Comunicazioni

Ethernet Controller Ethernet 10/100/1000 Mbps integrato sulla scheda di sistema

- Modalità senza fili • Fino a Wi-Fi 802.11ac
	- Bluetooth 4.0

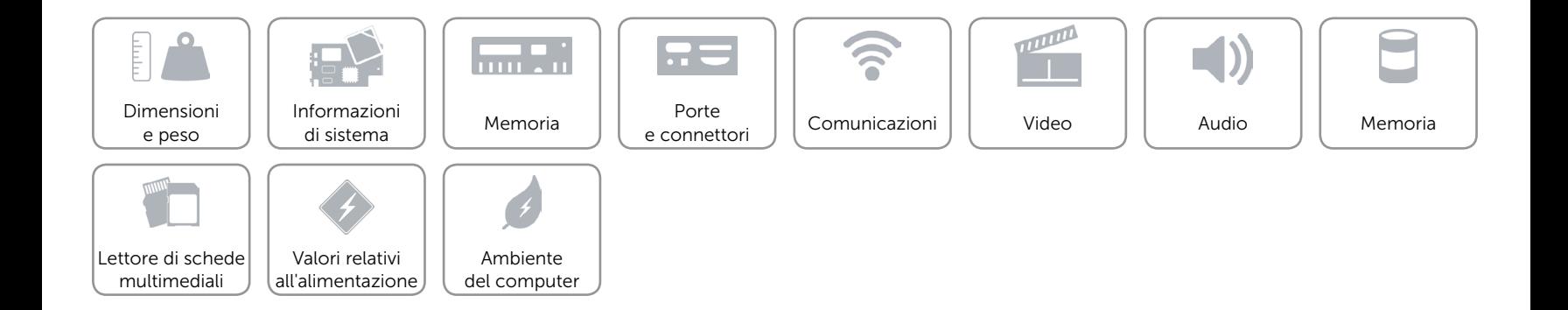

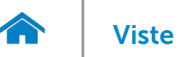

## <span id="page-9-0"></span>Video

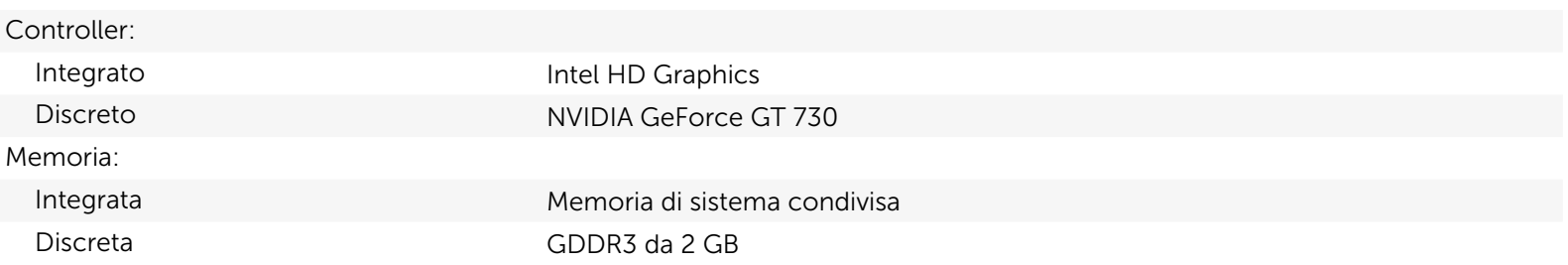

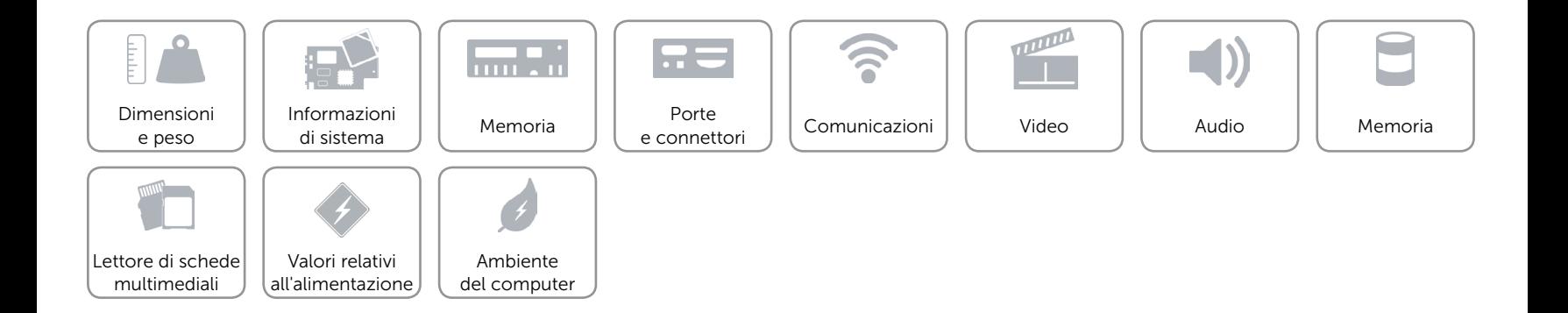

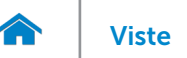

## <span id="page-10-0"></span>Audio

Controller Realtek Audio Codec ALC3600-CG con Waves MaxxAudio Tipo Audio integrato ad alta definizione a 5.1 canali Intel

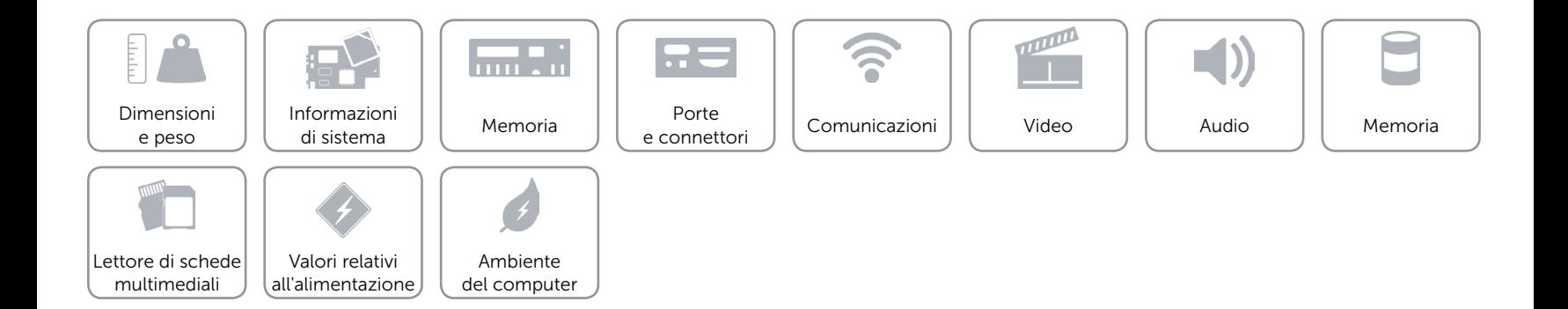

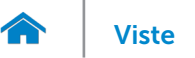

## <span id="page-11-0"></span>Memoria

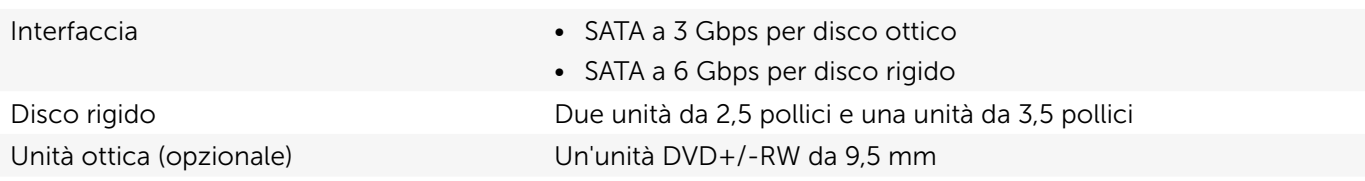

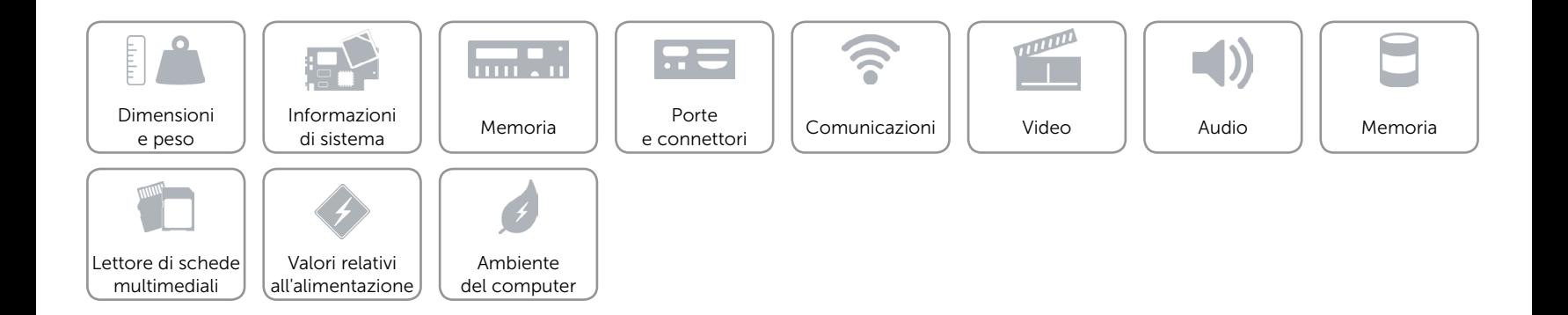

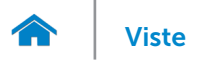

## <span id="page-12-0"></span>Lettore di schede multimediali

Tipo Uno slot 5-in-1

- Schede supportate Secure Digital (SD)
	- SD Extended Capacity (SDXC)
	- • Scheda SDHC (SD High-Capacity)
	- • Scheda MMC (MultiMedia Card)
	- • Scheda MMC+ (MultiMedia plus)

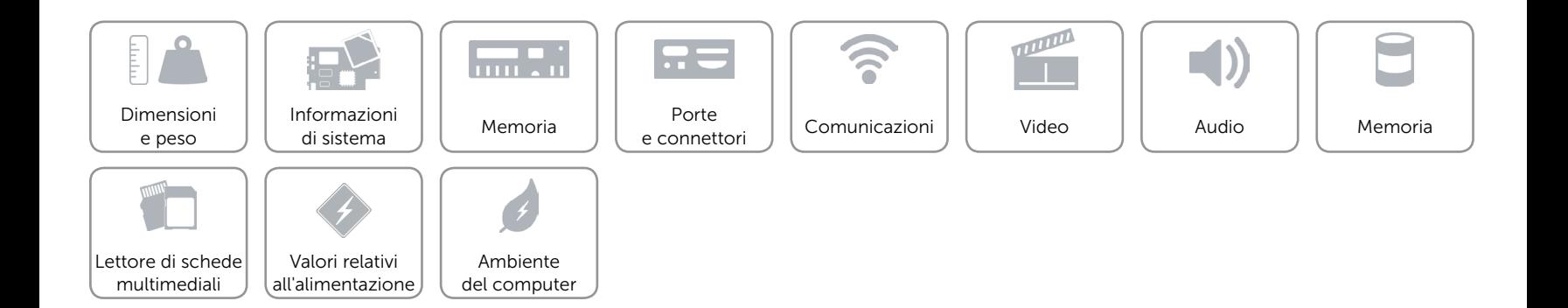

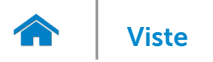

## <span id="page-13-0"></span>Valori relativi all'alimentazione

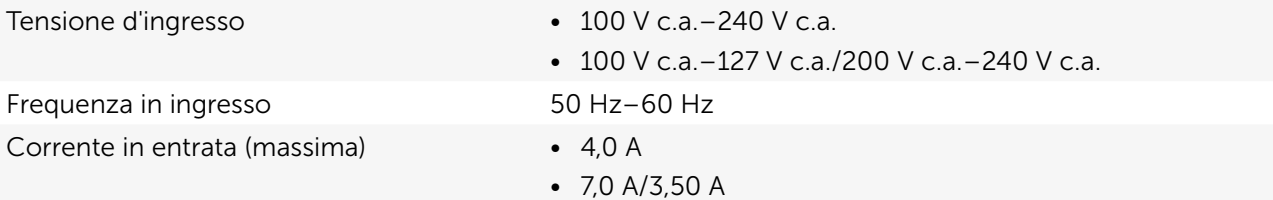

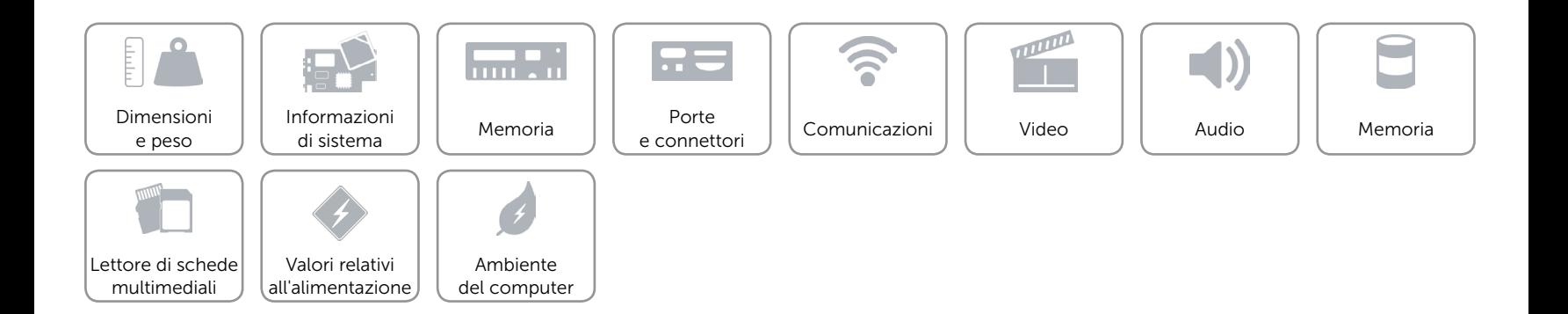

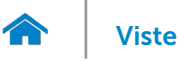

# [Viste](#page-1-0) Specifiche

## <span id="page-14-0"></span>Ambiente del computer

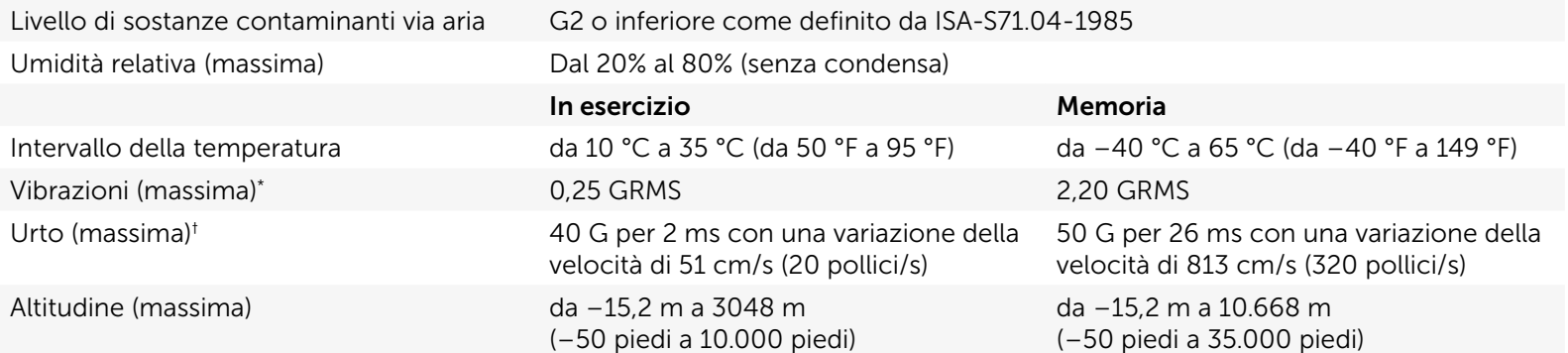

\* Misurata utilizzando uno spettro a vibrazione casuale che simula l'ambiente dell'utente.

† Misurata utilizzando un impulso semisinusoidale a 2 ms quando il disco rigido è in uso.

‡ Misurata utilizzando un impulso semisinusoidale di 2 ms quando la testina del disco rigido è in posizione di parcheggio.

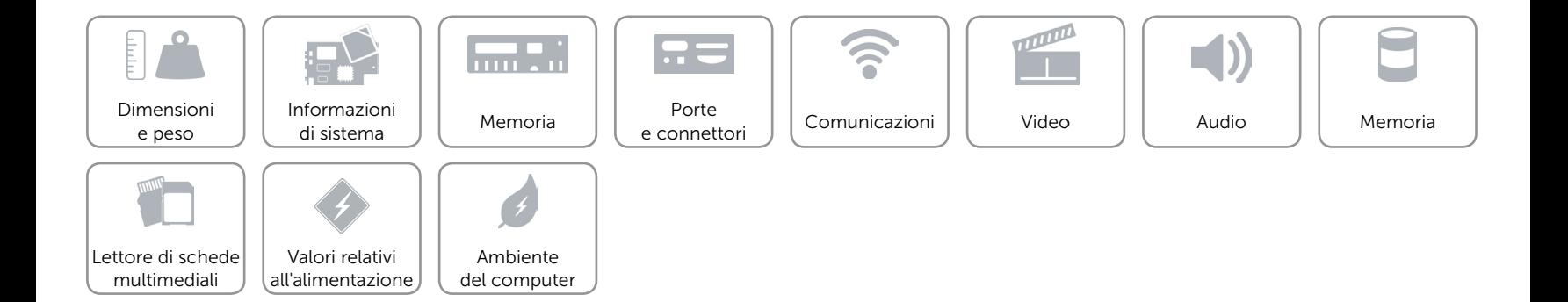